# REXX Utilities for your Windows PC

How to get more out of your Windows system using **Object REXX function packages!** 

Speaker: Christian Michel (cmichel@de.ibm.com) REXX Development, IBM Germany

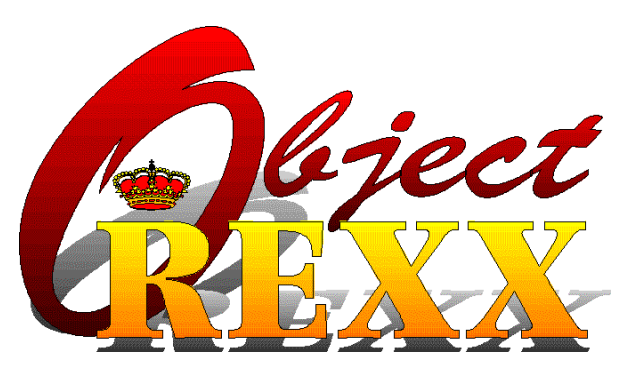

#### The 10th International Rexx Symposium 3-5 May1999, Jacksonville/Florida 3-5 May1999, Jacksonville/Florida

REXX Utilities for your Windows PC Christian Michel, REXX Development, IBM Germany Christian Page 1

## **Available Function Packages**

#### **Included with Object REXX:**

- **REXXUTIL: System utilities, file handling**
- **RxSock: TCP/IP socket communication**
- **RxFtp: TCP/IP file transfer protocol**
- **E** Included with other IBM products:
	- DB2 interface (since DB2 2.1.2)
	- **EHLLAPI interface (since PCOM 4.2)**
- **Other function packages:**

#### • REXX/SQL by Mark Hessling (other databases, including ODBC)

## Predefined Classes (1)

### $\blacksquare$ **. WindowsRegistry class**

• Read/write registry keys

- **.WindowsProgramManager class** 
	- **Create program groups, shortcuts**
- $\blacksquare$ **. WindowsEventlog class** 
	- **Read/write/clear NT event log records**
- $\blacksquare$ **. WindowsClipboard class**

**• Copy/Paste/Clear text data in clipboard** 

## **Predefined Classes (2)**

### **.WindowsManager class**

**• Find/manipulate windows on the screen by** title

### **.WindowObject class**

- **Object REXX representation for window objects**
- **Move/size/hide/query individual windows**

#### **R.MenuObject class**

• Select menu items programatically

### **Date Conversion Utilities**

- **Object REXX supports new DATE()** function with 5 arguments:
	- $\blacktriangleright$  Convert dates between different formats
	- **2 digit years use sliding window technique**
	- $\blacktriangleright$  Specify separators used in input/output formats
- **E** Calculate someone's age in years: Age = (Date('B') - Date('B','19680107','S'))/365.25 Age = (Date('B') - Date('B','19680107','S'))/365.25
- **Example 1 Convert yymmdd to yyyy-mm-dd:**

NewFormat = Date("S", "990225", "O", "-", "") NewFormat = Date("S", "990225", "O", "-", "")

# REXXUTIL Library (1)

#### **File system functions:**

**.** list files, search files, delete files, get drive information, etc.

### **System information functions:**

- **Get boot drive, system directory,** Windows version
- **Semaphore functions for process** synchronization

### **Macrospace functions:**

Load/save/reorder/drop REXX macros Load/save/reorder/drop REXX macros

# REXXUTIL Library (2)

#### **u** Upcoming additions:

- $\blacktriangleright$  Get/set file dates (date of creation, last update, last access)
- **Functions to handle stem based arrays** (copy, delete, insert, sort)
- **Dump all visible variables to console or** file

# REXXUTIL Samples (1)

### **Find all .JPG files on disk and sort them** descending by date/size:

/\* Find all \*.JPG files in the current path with 4 digit dates \*/ Call SysFileTree "\*.JPG", "Files.", "SL"

```
/* sort the stem entries descending (date starts in first column) */
Call SysStemSort "Files.", "D"
Do i = 1 To Files.0
Say i Files.i
End
```

```
/* sort the stem entries descending by file size (size is in column 21 to 31) */
Call SysStemSort "Files.", "D",,,, 21, 31
Do i = 1 To Files.0
Say i Files.i
End
```
# REXXUTIL Samples (2)

### **Get a list of all files on local drives:**

```
/* List all files on all local drives */ \,Numeric Digits 12
AllDrives = SysDriveMap(, "LOCAL")
\blacksquareAllFiles.0 = 0; OverallSize = 0 \hspace{0.1cm}/\ast
```
we might encounter large numbers \*/

initialize list and size of all files  $*/$ 

```
/* Scan all drives and add file entries to AllFiles. stem ^{\ast\prime}Do i = 1 To Words(AllDrives)
Call SysFileTree Word(AllDrives, i) || "\*.*", "Files.", "SL"
Call SysStemCopy "Files.", "AllFiles.", 1, AllFiles.0 + 1
End
```

```
Do i = 1 To AllFiles.0
Say i AllFiles.i
OverallSize = OverallSize + SubStr(AllFiles.i, 21, 11)
End
```
#### Say "Size of all listed files:" OverallSize "bytes."

### **RxSock Library**

- **Next** Wrapper for TCP/IP socket functions
- **E Compatible with OS/2 library**
- **E** Custom programs can connect to:
	- **Web server**
	- **News server**
	- **Mail server**
	- **Custom applications**

#### **Tutorial on REXX sockets:**

http://www2.hursley.ibm.com/rexxtut/socktut1.htm

# RxSock Sample - LPQMgr (1) RxSock Sample - LPQMgr (1)

- **E** Queue manager for LPR print queues
- **Show jobs on LPR print queues in GUI**
- Delete jobs from print queue
- **Select from a list of print servers**
- **E** Customizable through profile (define print servers and queues)
- $\blacksquare$  First freeware program of its kind for **Windows platforms**
- **Diangle 1 Only 250 lines of REXX code!**

# RxSock Sample - LPQMgr (2)

### **E Use DEFAULTSERVER to identify** printer that will be queried on startup **PRINTER defaults to "afccu2", AGENT** defaults to a string built from USERNAME and COMPUTERNAME variables (or local IP address)

### LPQMgr - Screenshot

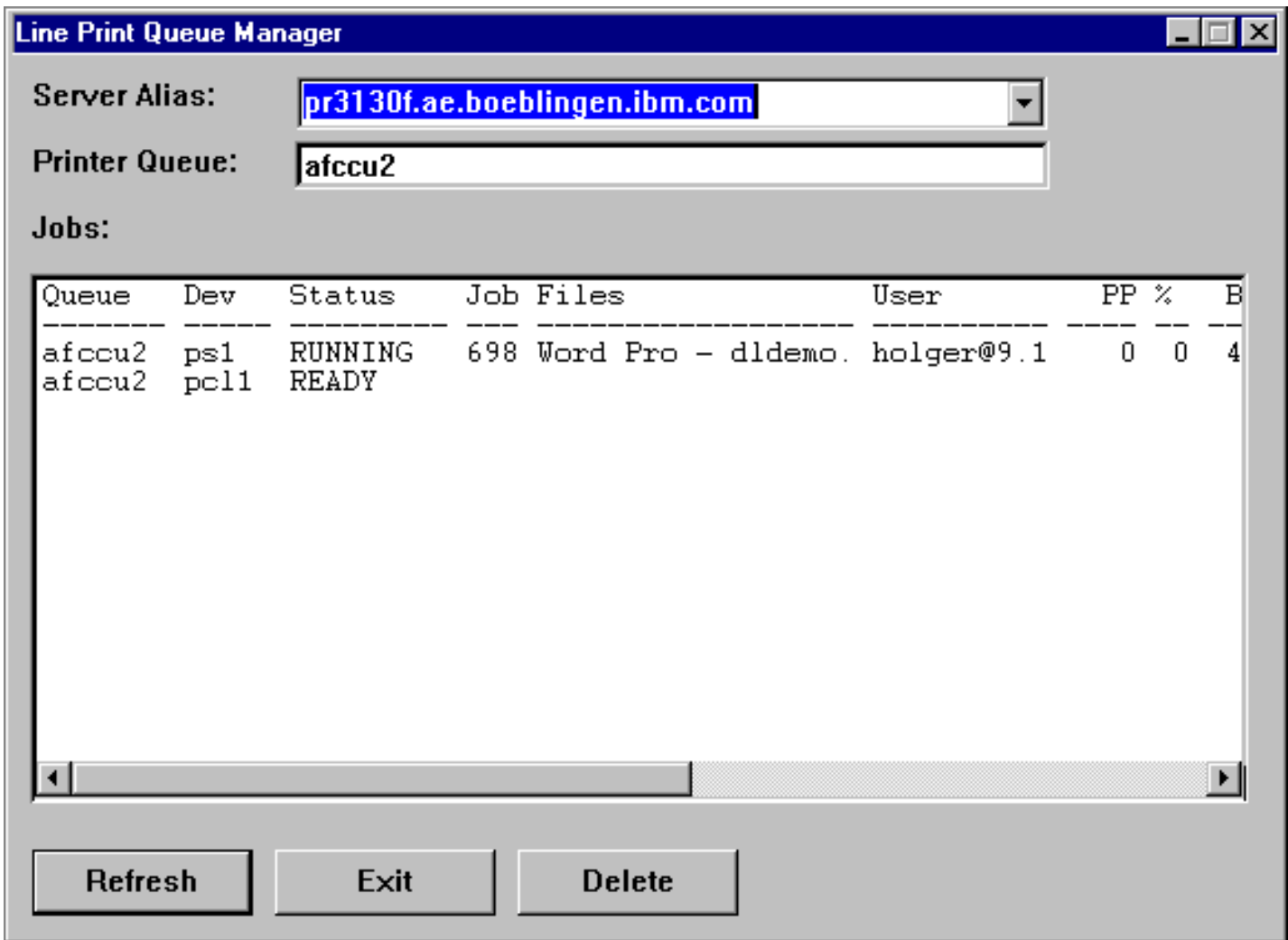

### **RxSock Sample - SmtpMail**

- $\blacksquare$  A sample implementation for the SMTP protocol
- $\blacksquare$  Sends internet/intranet mail from a **REXX** program
- **E** Useful for problem notification to administrators of unattended systems

## **RxFtp Library**

- **Transfer files using FTP protocol**
- **E Compatible with OS/2 library**
- **Recent Windows additions:** 
	- **Added PASV support for transfer** through firewalls
	- **Reply string from QUOTE command can** be retrieved

## **RxFtp Sample - Ping**

### **Ping IP address:**

/\* Ping an IP address to see if it is up and running \*/ lf RxFuncQuery("FtpLoadFuncs") Then Do Call RxFuncAdd "FtpLoadFuncs","RxFtp","FtpLoadFuncs" **Call FtpLoadFuncs** End

#### **Call FtpVersion "RxFTPVersion"** Say "RxFTP Version:" RxFTPVersion

Say "Ping www.ibm.com:" FtpPing("www.ibm.com", "500") "ms for 500 byte"

## **RxFtp Sample - UpLd**

#### **u** Upload a file to a ftp server:

/\* Send a local file to a ftp server \*/ If RxFuncQuery("FtpLoadFuncs") Then Do Call RxFuncAdd "FtpLoadFuncs","RxFtp","FtpLoadFuncs" **Call FtpLoadFuncs** End

If FtpSetUser("my.ftp.server.com", "myuserid", "mypassword") = 0 Then Exit

Say "Server operating system:" FtpSys("OperSys")

```
Call FtpChDir "upload" /* change to upload directory */
lf FtpPut("localfile.dat", "remotefile.dat")                \= 0 Then
Say "File PUT failed."
```
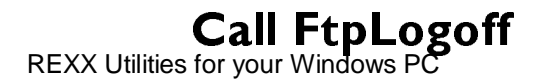

### DB2 Access Library

- **E** Included since DB2 Version 2.1.2
- **E** Create/modify databases, tables
- **Insert/modify/delete data from tables**
- $\blacksquare$  List data in tables/views
- **Handle BLOBs (Binary Large OBject)**

### DB2 Samples

### **E CREATEDB.REX:**

#### Create new database (needs to be run Create new database (needs to be run from DB2CMD)

### **LOADTBL.REX:**

- Load table from ASCII file
- $-A$ SCII file contains used columns in first line

### **LISTTBL.REX:**

 $\blacksquare$  List all entries with all columns from DB

### EHLLAPI Library

- $\blacksquare$  Send commands to host
- **Read screen contents**
- **Query session parameters/status**
- **Query/set cursor position**
- **E** Query/set field contents, attributes
- **Transfer files**

### **Elncluded with Personal** Communications for Windows 4.2

## EHLLAPI Sample - HLLAPI.CLS

### **Defines .HLLAPISession class:**

- **Wrapper for existing EHLLAPI functions**
- $\blacktriangleright$  Translates encoded information into usable formats (.HLLAPISessionStatus class)

#### $\blacktriangleright$  New functions added:

- **Send Command**
- Read reply from a command (line oriented output)

## **EHLLAPI Sample - MoveFls**

- $\blacksquare$  Move files from host to PC
- **Append data to files on PC if they exist**
- **Set PC file timestamp to the host file** timestamp after transfer
- Erase files on host after successful Erase files on host after successful transfer

#### **Syntax:**

rexx movefls [filemask [targetdir [hostsession]]] (filemask uses dot notation, e.g. \*.NOTEBOOK.A)

# **REXX/SQL Library**

### **Send SQL commands to a large number** of databases

### **Supported Windows databases:**

- **. DB2, Generic ODBC, Openlink UDBC,** Oracle 7.x, Solid Server, Sybase SQL Anywhere, mSQL 2.0
- Under construction: Informix, Ingres II, MySQL, Sybase System 10/11, mSQL 1.0.16

#### **Nore details at author's homepage:**  $\blacksquare$ http://www.lightlink.com/hessling/#REXXSQL http://www.lightlink.com/hessling/#REXXSQL

## .WindowsRegistry Class .WindowsRegistry Class

- **E** Create/delete/query/set registry keys and values
- $\blacksquare$  List subkeys and values
- **Save/load keys to/from files**
- **See sample in attached code**

### .WindowsProgramManager Class .WindowsProgramManager Class

- **E** Create/delete program groups
- **E** Create/delete program items
- **Open program groups**

#### **Exdem Create shortcuts on the Desktop or in** any other location

## .WindowsProgramManager .WindowsProgramManager Sample (1)

/\* show the .WindowsProgramManager class \*/ pm = .WindowsProgramManager~New If  $pm$ -InitCode  $\leq 0$  Then Exit

pm~AddGroup("My own group") pm~AddItem("My own notepad", "notepad.exe", "NOTEPAD.EXE", 0) pm~AddItem("My own calculator", "calc.exe",,,, I ) pm~AddItem("My own write", "write.exe",,, "c:\") pm~ShowGroup("My own group", "MAX")

**Call SysSleep 15** 

```
pm~DeleteItem("My own write")
pm~ShowGroup("My own group")
```
**Call SysSleep 15** 

```
pm~DeleteGroup("My own group")
pm~Deinstall
```
#### REQUIRES WINSYSTM.CLS:

## .WindowsProgramManager .WindowsProgramManager Sample (2)

```
/* show the .WindowsProgramManager class */
pm = .WindowsProgramManager~New
If pm-InitCode \geq 0 Then Exit
```

```
/* Create a shortcut to notepad editor with shortcut key CONTROL+ALT+N */
/* The shortcut should be personal for the current user. \ast/
rc = pm \sim AddDesktoplcon("My Notepad I",''%SystemRoot%\system32\notepad.exe'',,,,
            "%HOMEDRIVE%%HOMEPATH%",,, "N")
lf rc = .False Then
 Say "Error creating sortcut: My Notepad I"
/* Create a shortcut to run REXXTRY, with the REXX.ICO icon. */
/* The shortcut should be common for all users, working directory */ \,/* is %TEMP%, shortcut key is CTRL+ALT+T.
                                          -
                                                        I
rc = pm~AddDesktopIcon("RexxTry", "rexx.exe", "c:\objrexx\rexx.ico", 0,,
            "%TEMP%", "COMMON", "rexxtry", "T", "MAXIMIZED")
lf rc = .False Then
 Say "Error creating sortcut: RexxTry"
```
#### REQUIRES WINSYSTM.CLS:

### .WindowsEventLog Class .WindowsEventLog Class

- **Available on NT systems**
- **Get number of event log records**
- **Read/Write event log records**
- **Delete event log with optional backup**

### .WindowsEventLog Sample .WindowsEventLog Sample

/\* show the .WindowsEventlog class \*/ evl = .WindowsEventLog~New If evl $\sim$ InitCode  $\leq 0$  Then Exit

```
If evl~Open(,"Application") \equiv 0 Then Exit
```
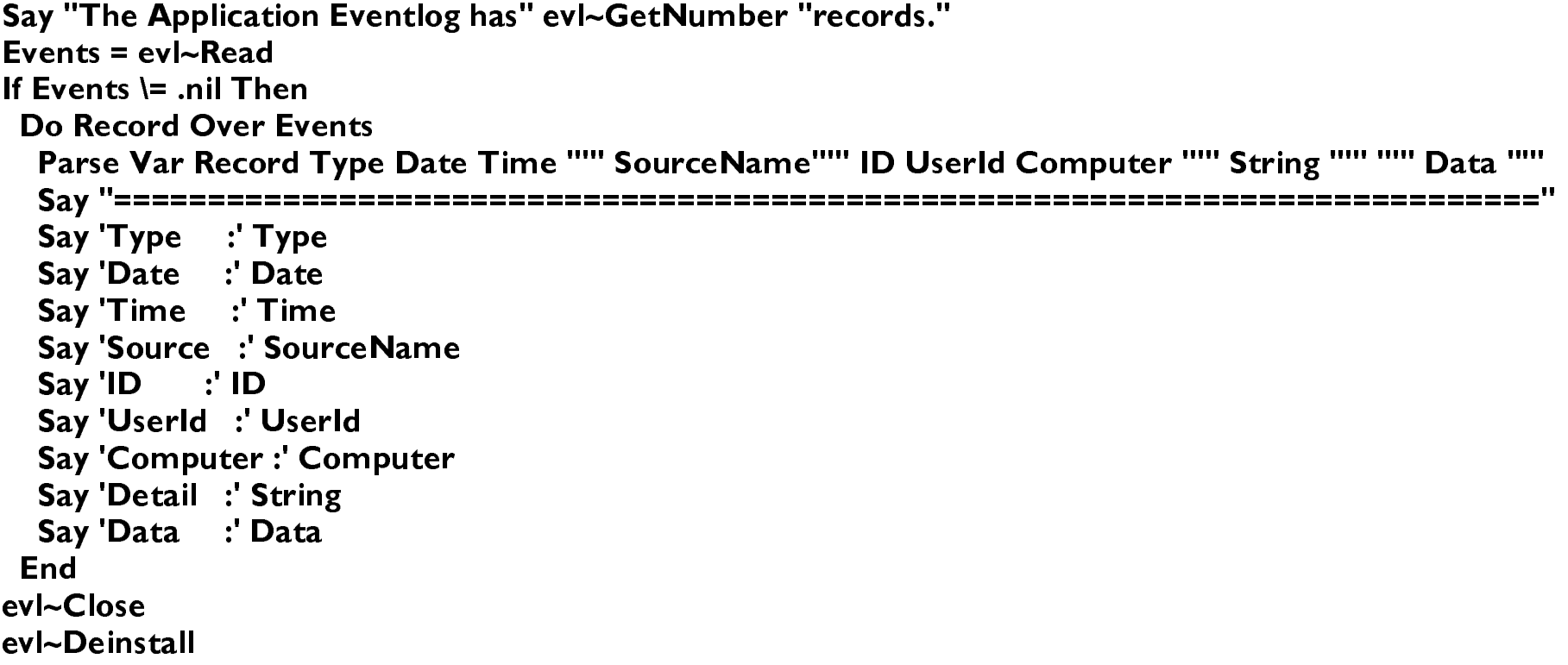

#### REQUIRES WINSYSTM.CLS:

### .WindowsClipboard Class .WindowsClipboard Class

- **Exchange text data with other** applications through the Windows clipboard
- **E** Copy/Paste/Empty data to/from clipboard
- Query availibility of data in clipboard Query availibility of data in clipboard

### .WindowsClipboard Sample .WindowsClipboard Sample

/\* show the .WindowsClipboard class \*/ cb = .WindowsClipboard~New

**Call ShowClipboard** 

cb~Empty /\* empty clipboard \*/ **Call ShowClipboard** 

cb~Copy("Hello from Object REXX.") /\* copy new text into clipboard \*/ **Call ShowClipboard Exit** 

ShowClipboard: If cb~IsDataAvailable Then Say "Text data is available in the clipboard:"  $cb$ ~Paste **Else** Say "No text data is available in the clipboard." Return

#### REQUIRES WINSYSTM.CLS:

### .WindowsManager Class .WindowsManager Class

- **Locate Windows by name, position,** Z-order (foreground) Z-order (foreground)
- **Query/set console window titles**
- **Send a set of keystrokes to a window**
- $\blacksquare$  Push buttons in a window
- **E** Select menu items in a window

# .WindowsManager Sample (1)

/\* Show features of the .WindowsManager class \*/ NewWindowTitle = "REXX Command Prompt" 'start '" || NewWindowTitle || ''' %COMSPEC%' /\* start a new command prompt \*/ Call SysSleep I /\* wait for window to appear \*/

wMgr = .WindowsManager~New wMgr~SendTextToWindow(NewWindowTitle, "echo Hello from REXX" || "0D"x) **Call SysSleep 5** 

wMgr~SendTextToWindow(NewWindowTitle, "exit" || "0D"x) wMgr~Deinstall /\* Deinstall the WindowsManager and clean up \*/

REQUIRES WINSYSTM.CLS:

# .WindowsManager Sample (2)

/\* Show features of the .WindowsManager class \*/ wMgr = .WindowsManager~New Say "The current console title is:" wMgr~ConsoleTitle Say "Watch the title for a change..." **Call SysSleep 3** 

wMgr~ConsoleTitle = "Object REXX .WindowsManager class demonstration" Say "See it?" **Call SysSleep 3** 

wMgr~Deinstall /\* Deinstall the WindowsManager and clean up \*/

#### REQUIRES WINSYSTM.CLS:

# .WindowObject Class (1) .WindowObject Class (1)

- **Proxy object for real windows on** screen
- **Set window properties: enable, disable, Set window properties: enable, disable,** hide, minimize, maximize, restore, position, size, foreground, title
- **D** Query window information: window class, id, child windows
- **Send commands, key strokes,** messages to window

# .WindowObject Class (2) .WindowObject Class (2)

- **E** Simulate selection of PushButton
- $\blacksquare$  Send menu commands
- **D** Query menu objects belonging to window

# .WindowObject Sample -WinMgr3

- **E Use Notepad as controlled window**
- **Resize, move window**
- **Minimize, maximize, restore window**
- **E** Send keystrokes to edit window
- **React on additional dialog popping up** (confirmation dialog on close)

### .MenuObject Class

- **Proxy object for menu controls in** windows
- **D** Query ids/text of menu items
- **Locate sub menus**
- **Process menu items**

### .MenuObject Sample .MenuObject Sample

/\* Show features of the .MenuObject class \*/ wMgr = .WindowsManager~New "start notepad" Call SysSleep 1 np = wMgr~Find("Untitled - Notepad") Say "Notepad has the following menu structure:" Call ShowMenu np~Menu, 0 Say "The System Menu has the following structure:" Call ShowMenu np~SystemMenu, 0 np~SendSysCommand("CLOSE") wMgr~Deinstall # Deinstall the WindowsManager and clean up \*/

#### ::REQUIRES WINSYSTM.CLS

```
::ROUTINE ShowMenu
 Use Arg Menu, Indent
 Do i = 0 To Menu~Items - I
Say Copies(" ", Indent) || Menu~TextOf(i)
  subMenu = Menu~SubMenu(i)
  If subMenu \equiv Nil Then
Call ShowMenu subMenu, Indent + 2
```
#### **End**

### **Further Information**

#### **Object REXX Homepage:**

http://www.software.ibm.com/ad/obj-rexx/

#### **REXX Sockets Tutorial:**

http://www2.hursley.ibm.com/rexxtut/socktut1.htm

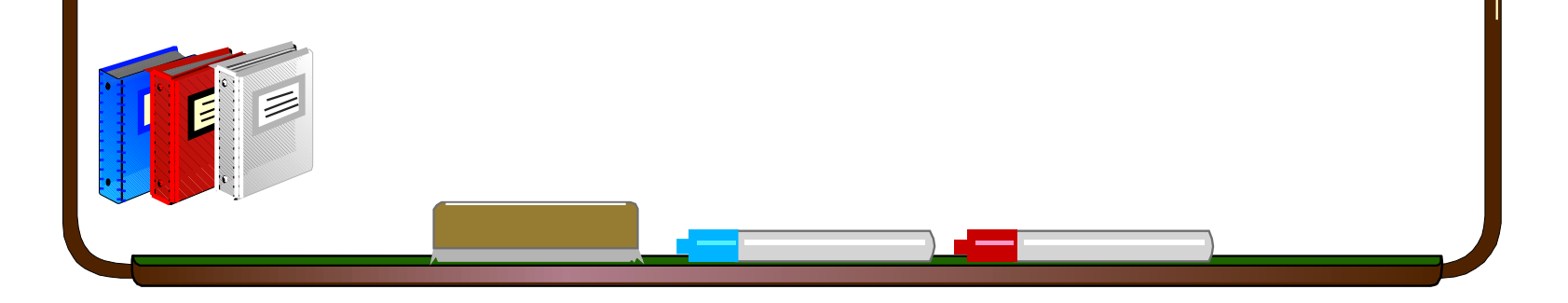